#### **Образовательный маршрут**

#### **для совместной деятельности родителей с детьми в сети Интернет**

<u> Martin Barbara (Martin Barbara) e a Barbara (Martin Barbara) e a Barbara (Martin Barbara) e a Barbara (Martin</u>

<u> 1989 - Partis Partis de Arabica de Arabica do Partis do Partis do Partis do Partis do Partis do Partis do Pa</u>

<u>Tirin sanatan in</u>

#### **"Рисование в графическом редакторе Paint"**

**Автор:** Акбашева Ирирна Анатольевна, воспитатель

«Детский сад Березка» ГБОУ СОШ с. Камышла

**Для детей 5-7 лет**

**Целевая аудитория:** родители и ребенок

Образовательная деятельность:

- «Познавательное развитие»

- «Художественно-эстетическое развитие»

**Цель маршрута:** Дать расширенное представление о редакторе Paint и его возможностях. Развивать у детей фантазию и воображение в области компьютерной графики.

# *Уважаемые родители!*

 Интеллектуальное развитие дошкольника сегодня невозможно представить без компьютера, который является для него современным игровым инструментом, вместе с тем служит мощным техническим средством обучения.

 Общение с компьютером вызывает у детей живой интерес сначала как игровая, а затем и как учебная деятельность. Этот интерес лежит в основе формирования познавательной мотивации, произвольной памяти. В дошкольном возрасте у детей прекрасно развито воображение, и оно намного опережает развитие мелкой моторики и координации движений кисти рук. Очень часто малыш не может выразить придуманный им образ на бумаге с помощью обычных графических материалов: красок, мелков, карандашей, фломастеров и т.д. Вам знакомо разочарование ребенка от того, что круги, нарисованные им не круглые, линии не достаточно ровные, домики кривые, а краска растеклась по листу и все испортила. Компьютерные графические программы не только снабжают юного художника набором геометрических фигур идеальной формы и разнообразных способов закрашивания цветом изображения, но позволяют отменить не получившееся действие, исправить рисунок сколько угодно раз, добиться результата, удовлетворяющего строгим требованиям маленького автора и повышающего его самооценку.

Этот образовательный маршрут посвящен обучению дошкольников элементам компьютерной графики. Занятия не заменяют традиционные методы эстетического воспитания и обучения изобразительной деятельности, а дополняют их, обогащая новыми возможностями.

<u>i populacije po populacije u populacije u populacije u populacije u populacije u populacije u populacije u po</u>

<u>starta de la provincia de la ciencia de la ciencia de la c</u>

<u> Birin Birin Birin Birin Birin Birin Birin Birin Birin Birin Birin Birin Birin Birin Birin Birin Birin Birin B</u>

Этот образовательный маршрут поможет вам и вашему малышу разобраться в графическом редакторе Paint. Следите за тем, чтобы избыток информации не утомил вашего ребенка. С этой целью маршрут разбит на шаги. Сегодня вы сделаете первый шаг, а завтра или через 1-2 дня – приступите к следующему. Но не откладывайте надолго, иначе интерес исчезнет. Желаю вам успешно пройти весь маршрут!

Изобразительная и конструктивная деятельность человека, использующего средства информационных технологий, называется КОМПЬЮТЕРНОЙ ГРАФИКОЙ.

Знакомство детей с компьютерной графикой начинается от простого к сложному.

#### **Шаг 1. Навыки работы с компьютером.**

Уважаемые родители, предлагаю поговорить с детьми о компьютере. Начните с обсуждения вопроса: «Для чего нужны компьютеры?», «Как нужно обращаться с техникой?». Объясните и помогите ответить ребёнку на вопросы.

Познакомте ребёнка детей с мышкой, показать, что она умеет делать. Учить детей щелкать на каждый предмет, а также производить двойные щелчки на каждом предмете, перетаскивать предмет. *«В гостях у [Микки»](https://www.10palcev.net/mouse)*

Инструмент *«мышь»*.

Игра *[«Хвост»](https://www.10palcev.net/mouse)*

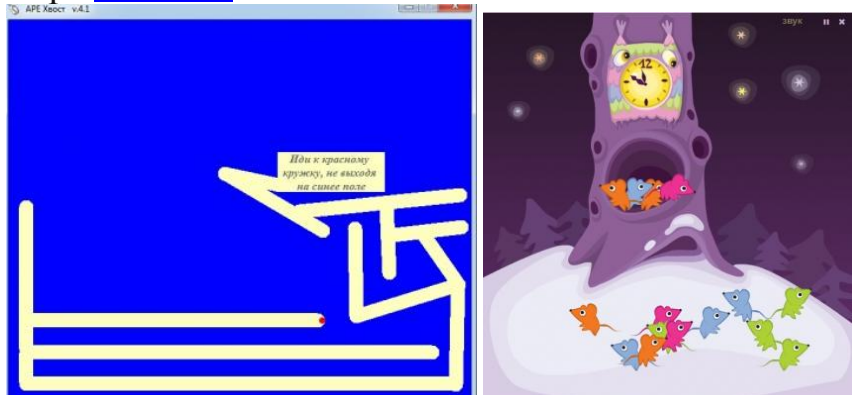

**Хвост** - небольшая программка для тренировки движений мышью. **Шаг 2. Познакомьте ребёнка с замечательной [программой](https://windows-school.ru/publ/winfaq/ptdz/rabota_s_programmoj_paint_risovanie_i_redaktirovanie_izobrazhenij/10-1-0-184) paint,** при помощи которой можно создавать рисунки. "Каляка – маляка».

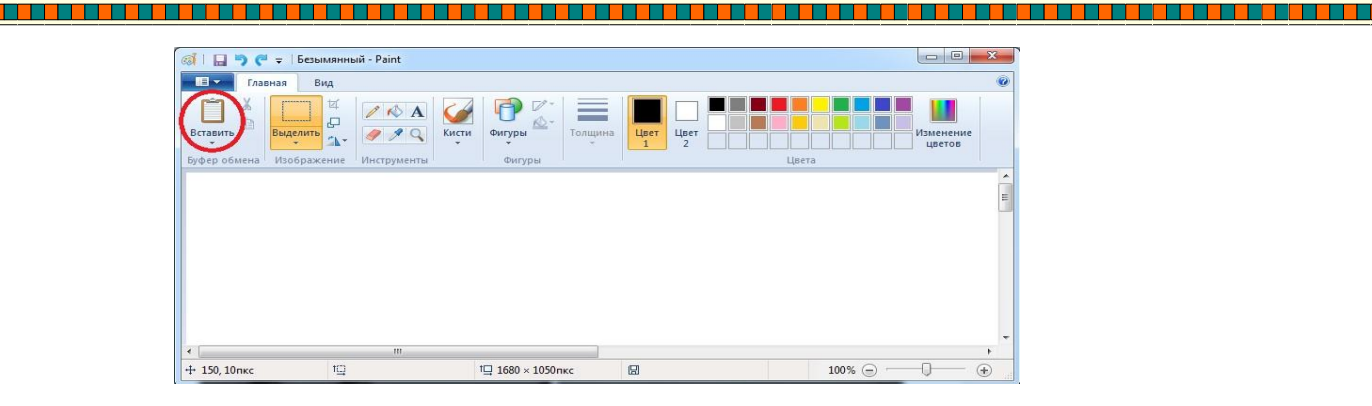

Научить детей входить и выходить из **программы**. Закрепить понятия

пуск. **Шаг 3. «Инструменты художника** *«Карандаш, кисть и ластик».*

[Инструмент Карандаш](https://www.youtube.com/watch?v=8X2Iia40IuA) и Кисть **Карандаш** и Кисть используется для рисования произвольных линий или кривых.

Инструмент Ластик используется для удаления области изображения.

<u> Bibliother Herman Herman Herman Herman Herman Herman Herman Herman Herman Herman Herman Herman Herman Herman</u>

<u>TA MARTIN DI MARTIN DI BARANGAN DI MARTIN DI MARTIN DI MARTIN DI MARTIN DI MARTIN DI MARTIN DI MARTIN DI MARTI</u>

## **Шаг 4. «Заливка» и «Палитра».**

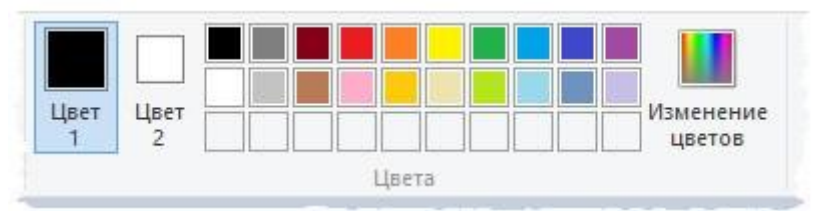

В программе Paint имеется ряд специальных инструментов для работы с цветом. Это позволяет во время рисования и редактирования в программе Paint использовать именно те цвета, которые нужно.

Цветовые поля указывают текущий *цвет 1* (цвет переднего плана) и *цвет 2* (цвет фона). Их использование зависит от того, какие действия выполняются в программе Paint. Инструмент Заливка используется, если нужно залить цветом все изображение или вложенную форму.

Учимся пользоваться заливкой и [цветовой палитрой.](https://www.youtube.com/watch?v=_HJPdYACzeU) Рисунок *«Радуга».*

### *Шаг 5.* **«Фигуры»**

С помощью **программы Paint** на рисунок можно добавлять различные фигуры. Среди готовых фигур имеются не только традиционные элементы – [прямоугольники, эллипсы, треугольники и стрелки,](https://www.youtube.com/watch?v=vjGClBoDTnk) – но и интересные и необычные фигуры, например сердце, молния…

Создаём рисунок с помощью фигур. Раскрашиваем с помощью заливки. Экспериментирование с цветом, за считанные секунды можно залить нужным цветом фон. И если цветовое решение не понравилось, то его легко заменить на другое.

[«Виноградная](https://www.youtube.com/watch?time_continue=8&v=JwP4vFsZMQM) гроздь» инструмент «Овал, карандаш, заливка, кисточка и кривая»

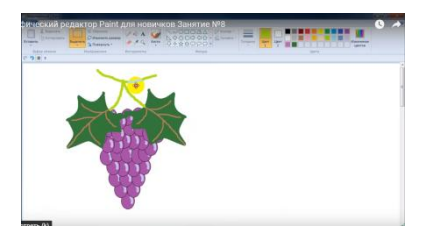

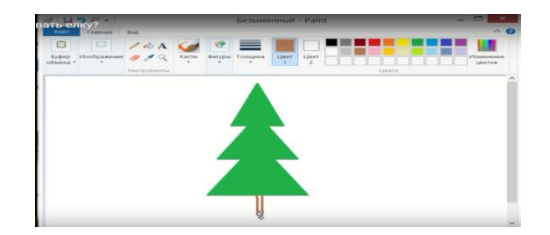

[«Ёлочка»](https://www.youtube.com/watch?time_continue=6&v=6riBP4w_5dk) инструмент «треугольник и прямая»

<u> Karl Bahar Bahar Bahar Bahar Bahar Bahar Bahar Bahar Bahar Bahar Bahar Bahar Bahar Bahar Bahar Bahar Bahar Ba</u>

<u> 1979 - Johann Harry Barn, margaret ar brenn ar yn y 1970 - yn y 1970 - yn y 1970 - yn y 1970 - yn y 1970 - yn</u>

### **Шаг 6. Инструмент линия (прямая, кривая)**

Линии, используемые в компьютерной графике, очень многообразны. При использовании этого инструмента можно выбрать толщину линии, а также ее вид. Учимся рисовать с помощью прямой, кривой линии и овала. «Веточка с листочками для семицветика».

### **Шаг 7. Инструмент многоугольники и линии.**

Ребенку предлагается роль исследователя, экспериментатора, предоставляется возможность самостоятельно разобраться со способом управления инструментами.

[«Бабочка»,](https://www.youtube.com/watch?v=sfM9NkzJh7E&t=159s) [«Автомобили»](https://www.youtube.com/watch?v=16sIoxzYytc) . Инструменты (овал, кисточка, кривая линия и заливка»

### **Шаг 8.** Инструмент **«Алфавит»(текст)**

Инструмент Текст А используется, если нужно сделать надпись на изображении.

Возможности компьютерной графики неограниченны : компьютер позволяет [повторять изображение многократно](https://www.youtube.com/watch?v=lOs_mmuE7Fw). В Paint можно не только создать новое изображение, но и открыть и отредактировать существующее изображение.

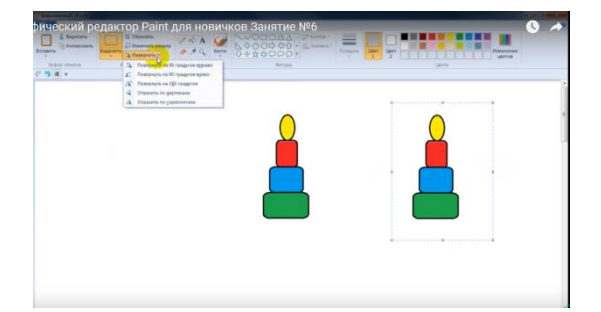

#### **Вывод:**

Итак, использование инновационных компьютерных технологий при работе с дошкольниками создаются условия для разностороннего развития детей, повышения качества образования, подготавливает дошкольников к поступлению в школу, не нарушая права ребенка быть ребенком, не отбирая у детства возможность играть.

 Наш маршрут подошел к концу, надеемся, что он был для вас познавательным и интересным и побудил вас к поиску новой занимательной информации.

**Желаем вам дальнейших успехов!**

<u>TA SA BAGA SA KATA SA SA SA SA BAGA SA KATA SA K</u>